# **Everything Addons**

Guidance on evaluating and developing Plone addons

Presented by: Nathan Van Gheem @vangheezy nathan.vangheem@wildcardcorp.com

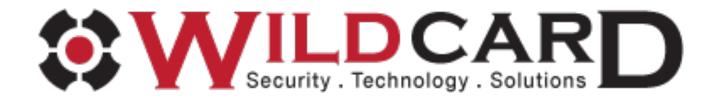

#### **Addon Madness**

#### Does your site setup look like this?

#### Add-On Configuration

- 🦯 Akismet
- 🦯 Change Ownership
- B Content Statistics (type/state)
- ∺ Cover Settings
- Document Viewer Async Tasks
- Document Viewer Settings
- / Dropdown menu configuration
- 🔑 EEA Faceted Navigation Tool
- 🖉 Easy Slider settings

- 🙂 JQueryUI
- Keyword Manager
- 🔑 Lineage settings
- Listing Custom Fields
- 🦯 Listing View
- LoginLockout
- 🦯 Media Settings
- 🕒 Non tracking Social Buttons
- Norobots widget settings

- ⁰⊳ Open Graph sharing settings
- 📌 Plone True Gallery settings
- PloneFormGen
- 📌 Ratings
- Redirection and Aliases
- 🔅 Upgrades
- 🗡 Vocabulary Library
- 📩 Workflow Policies

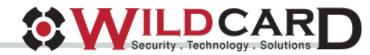

#### Addon Madness cont.

#### Does your buildout look like this?

plone.app.kss plone.directives.form Pillow Cvthon lineage.themeselection Products.PloneHotfix20130618 BeautifulSoup plone.app.theming plone.app.dexterity[grok,relations] Products.EasyAsPiIE Products, PlonePAS Products.PloneFormGen Products.RedirectionTool collective.flowplayer collective.easyslider Products.ContentWellPortlets collective.easytemplate collective.tabr Products.ImageEditor collective.recaptcha collective.portlet.banners Products.PlonePopoll collective.blog.star collective.blog.feeds collective.plonetruegallery collective.ptg.allnewest collective.ptg.contentleadimage collective.contentleadimage collective.prettysociable Products.contentmigration Products.PFGDataGrid uwosh.pfg.d2c webcouturier.dropdownmenu Products.AdvancedOuerv collective.virtualtreecategories Products.PloneKeywordManager[Levenshtein] Products.ATVocabularyManager plone.app.asvnc Products.PressRoom

Plone

eea.facetednavigation eea.faceted.vocabularies eea.faceted.blue eea.faceted.tool eea.tags # eea.geotags eea.alchemy # eea.relations collective.geo.geographer collective.geo.openlayers collective.geo.settings collective.geo.mapwidget collective.geo.kml collective.geo.contentlocations # collective.zipfiletransport plone.contentratings collective.colorbox Shapely collective.jquervuithememanager collective.js.jqueryui plone.formwidget.captcha collective.akismet collective.z3cform.norobots collective.z3cform.keywordwidget plone.formwidget.autocomplete collective.z3cform.colorpicker plone.resource plone.namedfile[blobs] collective.namedfile plone.formwidget.namedfile plone.app.registry BeautifulSoup

collective.lineage collective.contentstats collective.documentviewer wildcard.foldercontents wildcard.notrackingsocial Products.LoginLockout collective.portlet.fblikebox # Products.cron4plone collective.portlet.socialnetworks collective.fbshare zope.app.pagetemplate collective.cover collective.listingviews collective.z3cform.widgets plone.app.changeownership collective.smartkeywordmanager plone.app.workflowmanager collective.categories #plone 4.3 removed # Products.kupu # zope.app.cache # zope.app.component # zope.app.container # zope.app.pagetemplate # zope.app.publisher # zope.copypastemove # zope.dublincore # zope.hookable # collective.searchandreplace slc.guickchange wildcard.tinymceplugins.youtube ftw.zipexport plone.app.widgets [archetypes, dexterity] #plone 4.3 removed end

#
#
#
Products.WantedDirectory
# zopyx.convert2
# zopyx.smartprintng.lite
jarn.jsi18n
wildcard.media
tus
plone.formwidget.querystring

Security . Technology . Solutions

#### Addon Madness cont.

Or do you get errors like this?

## PicklingError: Can't pickle

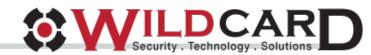

## Who This Talk Is For

- System administrators
- Integrators
- Developers
- Everyone/Anyone who configures Plone...

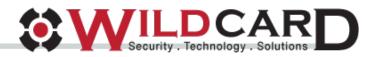

# Finding Addons

- <u>https://pypi.python.org/pypi</u> contains more packages than Plone.org
- <u>http://plone.org/products</u> has ratings

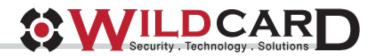

## Things to Look For...

- Download stats
- Changelog
- Repository(github) in the collective?
- Author
- Check with author to see if it's been deployed to many sites

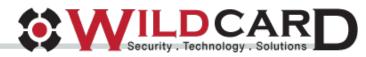

## **Inspecting Repository**

- Open issues
- Contributors
- Activity
- License
- Tests
- Travis Cl

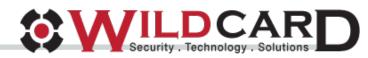

## **Inspecting the Code**

- Does it store custom python objects/use custom content types?
- Does it have an uninstall profile?
- Is the uninstall profile run automatically or does it need to be manually run?

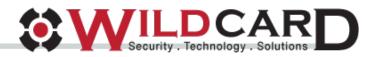

# Checking for Uninstall

In project folder structure, look for *collective/<foobar>/profiles/uninstall* folder

## Then, to see if it is automatically run on uninstall, look for *collective/<foobar>/Extensions/Install.py* file and check something like:

from Products.CMFCore.utils import getToolByName

```
def uninstall(self, reinstall=False):
    if not reinstall:
        ps = getToolByName(self, 'portal_setup')
        ps.runAllImportStepsFromProfile('profile-collective.easyslider:uninstall')
```

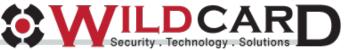

# Integrators Testing Addons

- Run backup before you install, in any problems, remove package and use the undo tab in /manage to rollback the transaction
- Make a copy of your install to staging server, dev, local, something, etc to test on first

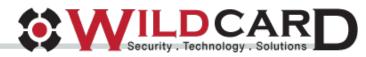

# Integrators Testing Uninstall

- 1. Add to buildout
- 2. Run buildout
- 3. Restart instance
- 4. Install addon in Plone instance
- 5. Run addon uninstall(manually in portal\_setup if necessary)
- 6. Remove from buildout
- 7. Run buildout
- 8. Restart instance
- 9. Test that everything is back to normal

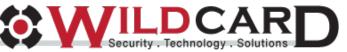

## Manually Run Uninstall

۲

- 1. Go to /manage
- 2. portal\_setup
- 3. Find uninstall profile from dropdown
- 4. Click "Import all steps"

Contents Profiles Import Export

#### Site Configuration Import Steps

This tool allows one to re-run individual steps of the site setup procedu

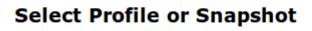

Current base profile (Plone Site)

Security . Technology . Solutions

## Integrators Buildout Tips

Make sure to set in buildout.cfg to force pinning all package versions...

#### allow-picked-versions = false

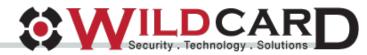

# Buildout Tips cont.

#### Never use in buildout.cfg

#### newest = true

with

#### prefer-final = false

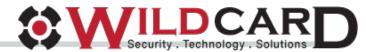

## Attempt To Evaluate Costs and Risks

- Any addon is going to come with some risks/cost
- Must be prepared to deal with upgrades, uninstalls, customizations, performance, etc
- Packages that store custom python objects to the ZODB can be more difficult to migrate away from later
- No uninstall profile can cause pain later

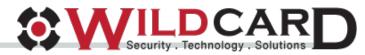

# Integrators Dodgy Addons

- If an addon looks interesting but seems to have some rough edges, do not necessarily dismiss immediately
- Can you contribute?
- Can you pay a developer to improve it?
- Communicate with addon owner

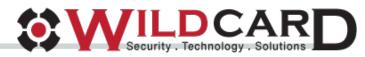

#### **Maintenance and Upgrades**

- Check changelog before upgrading
- Look for alpha packages, check that there are upgrades available
- If it isn't broken, don't bother upgrading

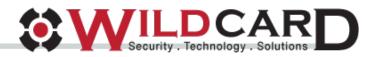

## Addon Failures

Common problems addons will cause and how to fix them

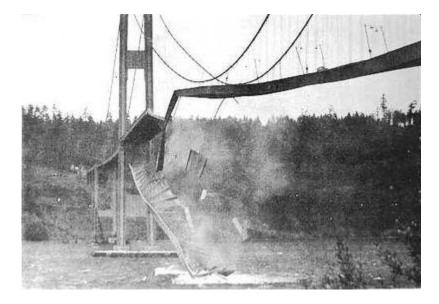

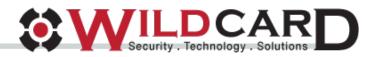

## **Addon Failures: Leftovers**

Addon leaves residual components installs, now broken of course

- js/css registrations: go into /manage portal\_ (javascript|css) and manually fix
- Broken portal actions: go into /manage -> portal\_actions and manually remove.
- Sometimes they also exist in portal\_types -> Actions tab

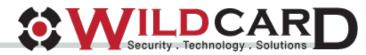

## **Addon Failures: Leftovers**

Addon installs custom python objects into ZODB

- Attempt to manually delete objects
- Consider leaving package installed on zope instance(not Plone site though)
- Use collective.diversion to alias old class to new class
- Create a custom skeleton package that leaves references to the old package but removes rest of addon

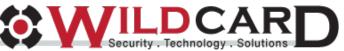

## Addon Developers

Tips on managing/developing open source Plone addons

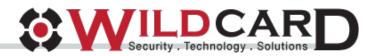

#### Developers Before You Start

- Is there an existing addon that does the job?
   Or close to the job? Can you contribute?
- Have others solved your problem in different ways?
- Search all sources for info: pypi, google, github
- Chat with people on IRC about it

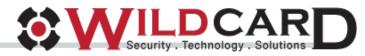

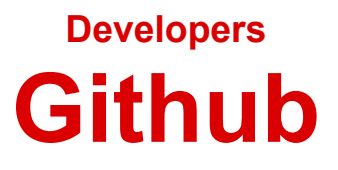

- Put in collective github organization. Just ask for access, no one is rejected.
- Provide as much documentation as you can
- Travis CI integration is nice

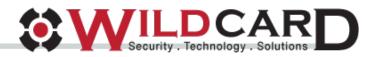

Developers Support

- Attempt to document what versions of Plone it targets/runs on
- It's sometimes okay if you don't have time to support it, if the addon solves a useful problem, likely someone in the community is always willing to pick up the slack

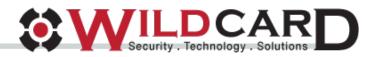

# Developers Don't Be Afraid

- Even if you're not proud of your work or there aren't any tests, still consider sharing on github
- Someone might find the work useful and contribute
- If the addon is of very low quality, refrain from releasing on pypi however

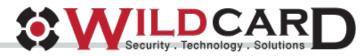

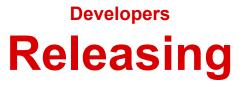

- Try to release to both pypi and Plone.org
- Give the "collective" pypi account access to your package so others can potentially make releases from you if you're unable

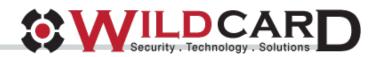

# Developers Do No Evil

- Do not store custom python objects into the ZODB. Only use primitive python objects-safe uninstall
- Provide uninstall profile and automatically run when addon is uninstalled--look at collective.easyslider on github for simple example of this
- Make sure the addon plays nice with other sites on the instance that do not have it activated--make sure to use browser layers

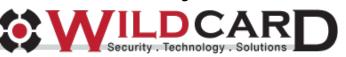

#### Developers Do No Evil cont.

- Do not use local persistent utilities
- Try not to monkey patch...
- Attempt to implement features in unobstructive way
- Make sure to CSRF protect necessary code--check out Plone.protect(in Plone 5 CSRF protection is automatic)

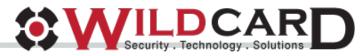

#### **Questions?**

#### Thanks, Nathan Van Gheem

email: nathan.vangheem@wildcardcorp.com website: nathanvangheem.com - wildcardcorp.com irc: vangheem twitter: vangheezy

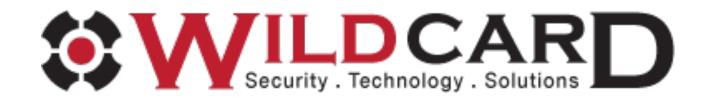